# **Complete Test Procedure**

#### From MOD Wiki

This page describes a complete test procedure for the MOD Duo. This includes testing both hardware and software, as much as possible.

# **Contents**

- [1](#page--1-0) [mod-ui](#page--1-0)
	- [1.1](#page--1-0) [Loading initial contents](#page--1-0)
	- [1.2](#page--1-0) [Install all plugins](#page--1-0)
	- [1.3](#page--1-0) [Update all plugins](#page--1-0)
	- [1.4](#page--1-0) [Load all plugins](#page--1-0)
- [2](#page--1-0) [mod-os](#page--1-0)
	- [2.1](#page--1-0) [automatic upgrade](#page--1-0)

## **mod-ui**

#### **Loading initial contents**

- <http://192.168.51.1> web page loads
- Page redirects to have  $\sqrt{?}v = \{\{\text{version}\}\}\$  suffix
- "Loading pedalboard..." animation appears and stops
- There are plugins showing up in the plugin bar
- There are pedalboards in the pedalboards section
- The pedalboards section includes a 'Default' pedalboard, which cannot be deleted
- There are banks in the banks area (if there's none please create one and add the default pedalboard, then re-open the banks section)
- There are plugins in the store area

#### **Install all plugins**

Preparations needed (delete all plugins):

- $\blacksquare$  Delete ~/.lv2/ folder
- Reboot or restart mod-host and mod-ui services

Test can now begin:

- Open the mod web interface
- Make sure there are 0 plugins installed
- Enable Dev mode
- Go to the store and click to install all plugins

NOTE: Do not uncheck the stable filter. We don't care if unstable plugins are not installable.

## **Update all plugins**

Preparations needed:

- Install all plugins (see previous step)
- Make all plugins releaseVersion 0, by running:

sed -i '/mod#releaseNumber/d' .lv2/\*/manifest.ttl

■ Restart mod-ui service

Note: Current pedalboard must not include any plugins.

Test can now begin:

- Open the mod web interface
- Make sure there are all plugins installed (compare local number to store number)
- Make sure all plugins are outdated (store says 'new-version')
- Click the button to update all plugins

### **Load all plugins**

Preparations needed:

- Install all plugins
- Put some audio on the inputs

Load a plugin one by one, with the following tests:

- The plugin loads and appears in the pedalboard area
- The appearance of the plugin modgui matches the plugin thumbnail
- Make sure the plugin can produce sound by connecting its outputs and watching the peakmeter leds

- if the plugin is a generator, connect straight away - if the plugin is a synth, use midi-generator as source of midi - if the plugin is an effect, connect inputs (and outputs too of course) - for nonstandard plugins do at your own discretion

## **mod-os**

#### **automatic upgrade**

Preparations needed to force an update:

- Edit /etc/mod-release/release and replace its contents with "v1.0.0" (without quotes)
- Delete /etc/mod-release/system file
- Reboot or restart mod-ui service

Test can now begin:

- Open the mod web interface
- A small popup on the bottom-right appears saying a required update is available
- A small notification on the top-right appears saying there's an update available
- Click download and wait
- A browser confirmation window appears asking if you want to update now

Test branch #1

■ Click yes, update starts immediately

Test branch #2

- Click no, update does not start
- Load a random pedalboard, still works
- Open the update popup and click to upgrade now. it starts immediately

Retrieved from ["https://wiki.moddevices.com/index.php?title=Complete\\_Test\\_Procedure&oldid=10517"](https://wiki.moddevices.com/index.php?title=Complete_Test_Procedure&oldid=10517)

- This page was last edited on 22 July 2016, at 14:25.
- Content is available under [GNU Free Documentation License 1.3 or later](http://www.gnu.org/copyleft/fdl.html) unless otherwise noted.

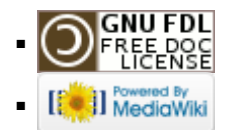